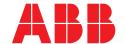

ABB MEASUREMENT & ANALYTICS | INFORMATION

## PGS100 and PAS100

## Pressure transmitter Digital Access Diagostics QR code

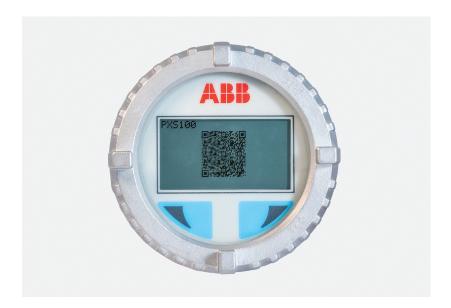

## Information

Dear Customer.

Thanks for scanning the QR code on the device. Here below you can find all the potential causes for the error you are receiving. If you are receiving any of these errors, the suggested action is to check the voltage at the terminal block and, if it is not within the valid range, to check the external power supply or the loop.

| HMI -<br>NAMUR Code | Code   | Error                      | Description                                                                                  | Possible cause                                                                                                    | Tx<br>Response |
|---------------------|--------|----------------------------|----------------------------------------------------------------------------------------------|----------------------------------------------------------------------------------------------------|----------------|
| М                   | 24.036 | Power<br>Supply<br>Warning | The Device Power Supply has been detected too close to its higher or lower acceptable limits | If the power supply is close to the highest limit very probably it is due to a not correct external power supply while if the power supply is close to the lowest limit, it could be due to a defective or not adequate External power supply or anomalous voltage drop on the loop i.e. too long or not correct wires. | No effect      |

If you wish to discover more about these errors, please navigate on the display as follows:

- 1 Push right and left buttons simultaneously until "Z" appears above left button and "S" appears on the right one.
- 2 Release and push again both buttons simultaneously until the "Z" and "S" turn into respectively the Diagnostic and the Menu icons
- 3 Press the left button that refers to the Diagnostic and you will find the error that generated the occurrence.
- 4 If more than one error is present, you can scroll to see all of them by using the left button which will show the "Next" writing on top.

Note: the QR refers always to the highest priority error even if more items are present. For more information, scan the QR code on the device label to access the website for a datasheet and user manual or contact our Service team.

Kind regards, ABB Pressure Team